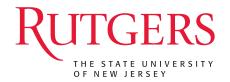

## PubMed & EMBASE, EndNote, SOAR, and ORCID

Yingting Zhang, MLS, AHIP Research Services Librarian

Adjunct Assistant Professor, RWJMS Rutgers RWJ Library of the Health Sciences

SGS Biomedical Sciences Orientation August 31, 2022

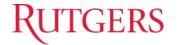

### **Outline**

• Introducing Rutgers University Libraries

PubMed

• EndNote

• SOAR

• ORCID

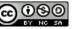

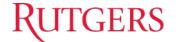

#### **RUL & Health Sciences Libraries**

https://www.libraries.rutgers.edu/health-sciences

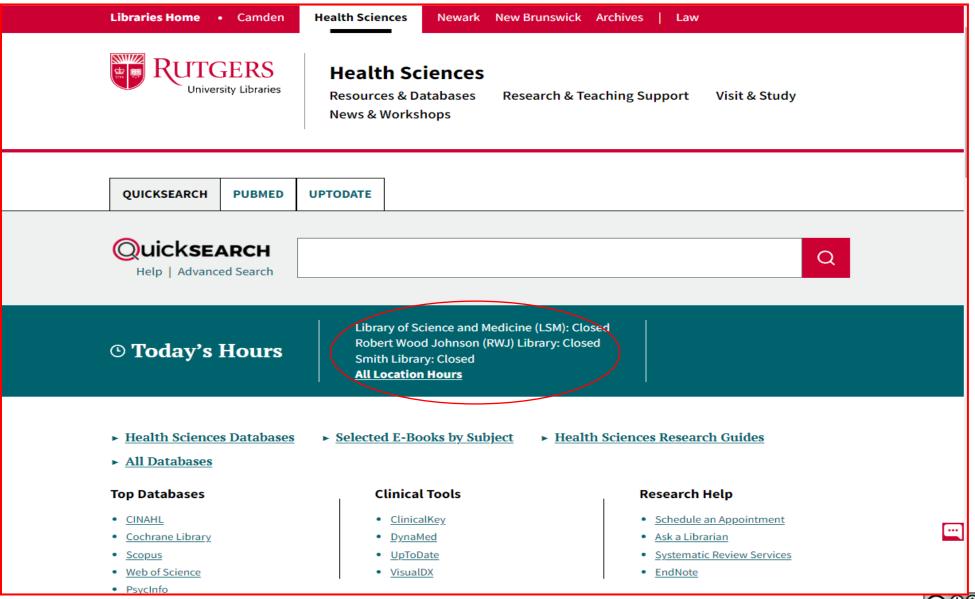

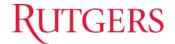

# **PubMed**

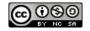

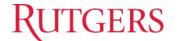

### **About and Accessing PubMed**

https://www.libraries.rutgers.edu/indexes/pubmed

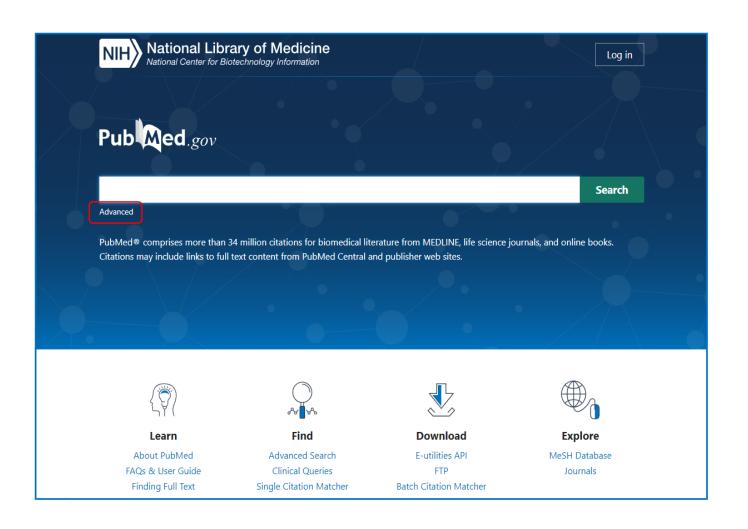

PubMed is a free resource of over 34 million citations for biomedical literature from MEDLINE, life science journals, and online books.

It is developed and maintained by NLM's NCBI.

Rutgers users should access PubMed via <a href="https://www.libraries.rutgers.edu/indexes/pub">https://www.libraries.rutgers.edu/indexes/pub</a> <a href="mailto:med">med</a> in order to get fulltext articles from Rutgers subscribed resources via <a href="mailto:Get it @ R">Get it @ R</a>).

Other ways of accessing PubMed:

- From the PubMed search tab above the QuickSearch box on RUL website.
- From RUL Databases list.
- From Health Sciences Libraries website.

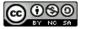

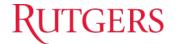

## **Understanding MeSH**

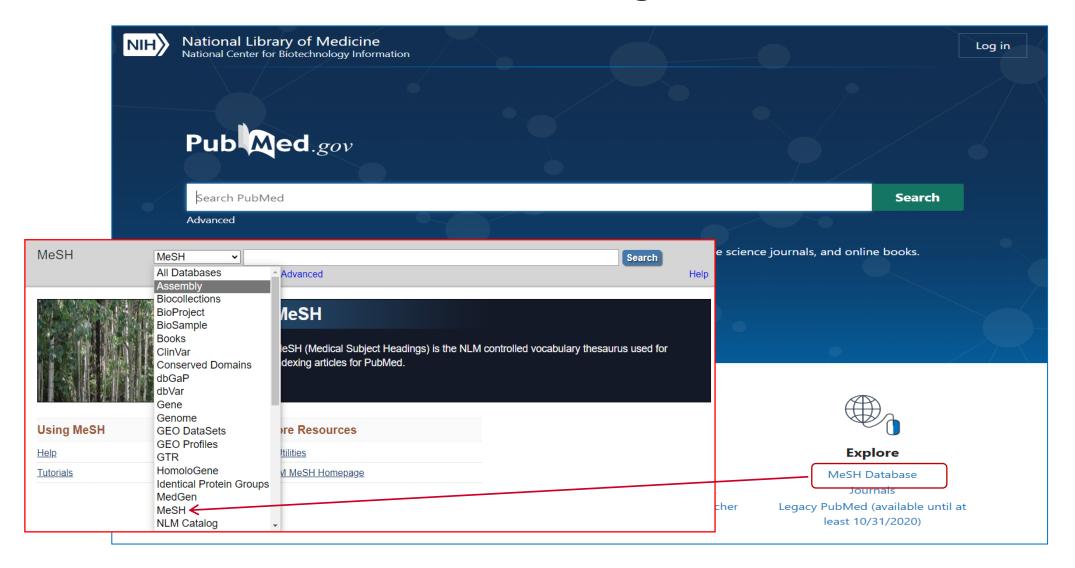

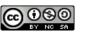

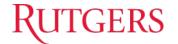

#### Other Useful Features in PubMed

- Search by Author
- Search Journals in NLM catalog
- Single Citation Matcher
- Topic Specific Queries
- NCBI Account:
  - Log in via a 3<sup>rd</sup> party
  - My Bibliography (to comply with NIH Public Access Policy)
  - Saved Collection
  - Saved Searches
  - sciENcv for creating NIH & NSF biosketches in grant applications
  - connecting to ERA Commons, ORCID, etc.
- Links to NCBI's other databases

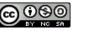

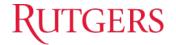

# **Embase**

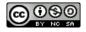

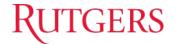

#### **About Embase**

https://www.libraries.rutgers.edu/databases/embase

*Embase,* covering publications from 1947 – present, is a global biomedical and pharmacological research database.

*Embase* combines the complete indexing of *MEDLINE* with indexing for over 2,900 additional journals.

In total, *Embase* includes indexing for articles in over 8,000 currently published journals from over 90 countries.

It also includes abstracts from over 11,000 conferences.

Embase's indexing uses the Emtree thesaurus, a controlled vocabulary for biomedicine and the related life sciences. Emtree includes all of MeSH as well as many more terms and natural language synonyms.

#### Accessing PubMed:

- From the link above.
- From RUL Databases list.
- From Health Sciences Libraries website.

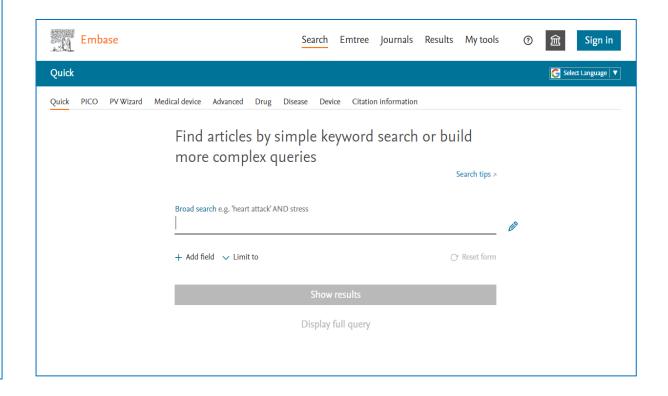

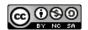

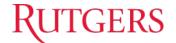

## **Understanding Emtree**

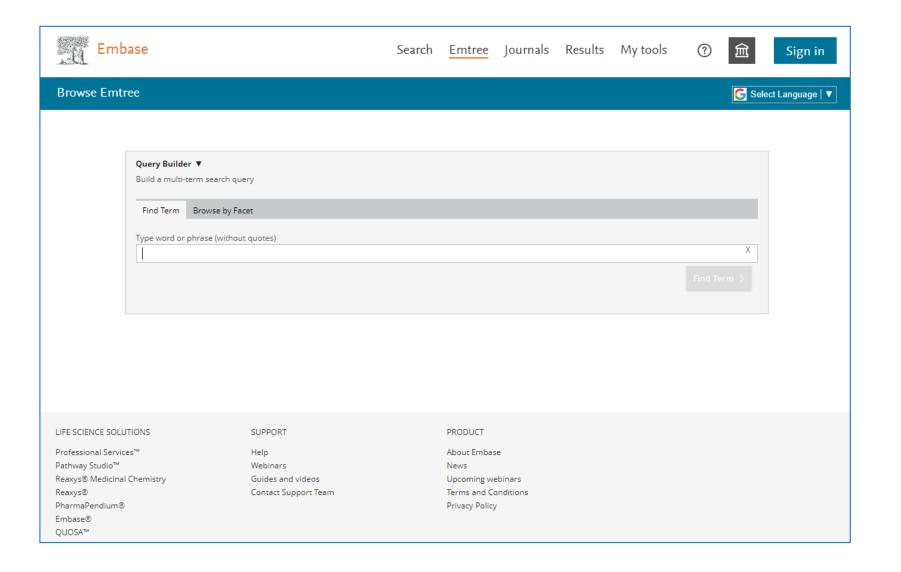

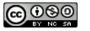

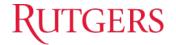

# **EndNote**

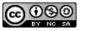

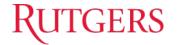

#### **About EndNote**

https://www.libraries.rutgers.edu/research-tools-and-services/citation-management/endnote

EndNote is a bibliographic management tool, used by researchers to store, organize, and cite references. Rutgers University Libraries provides site license for Rutgers users to download EndNote desktop to their Mac or Windows computers.

#### **Download EndNote**

As a Rutgers user, you should not be asked to enter a product key to install the EndNote desktop program for Windows. After downloading the EndNote zip file, you unzip it and place the extracted files in a **separate** folder. Then clicking the installer should allow you to install the program on a Windows computer. For more assistance, including step-by-step instructions for installing the software, visit the <u>EndNote research guide</u>.

EndNote 20 for Windows
EndNote X9 for Windows

EndNote 20 for Mac EndNote X9.3.1 for Mac

If you need additional information or troubleshooting assistance, or if you would like to arrange a training session, contact us at <a href="mailto:citationmgr@libraries.rutgers.edu">citationmgr@libraries.rutgers.edu</a>.

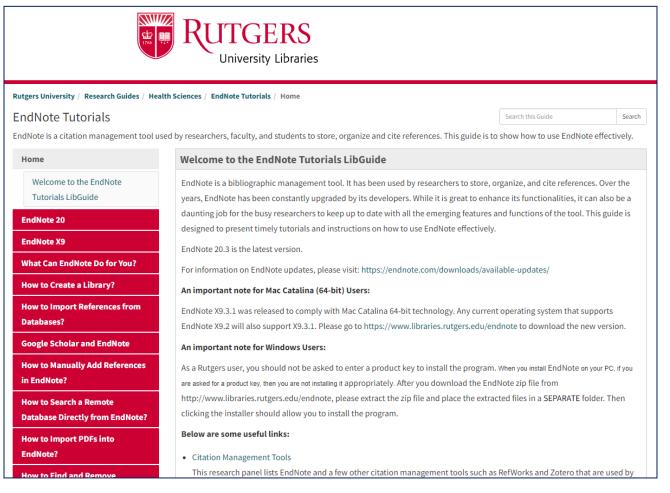

https://libguides.rutgers.edu/endnotetutorials

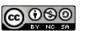

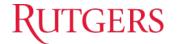

### **EndNote – Download Tips**

- The University Libraries are licensed to provide download access to EndNote for all Rutgers users. As a Rutgers user, you are **not required to enter a product key** to install the program.
- ➤ Go to: <a href="https://www.libraries.rutgers.edu/research-tools-and-services/citation-management/endnote">https://www.libraries.rutgers.edu/research-tools-and-services/citation-management/endnote</a> to download EndNote.
- ➤ <u>Note:</u> For Windows, you must extract the zip file and place the extracted files in a separate folder from where the zip file is located. Otherwise you will be asked to enter a product key.

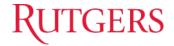

# **SOAR**

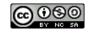

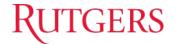

### **Rutgers Open Access Policy**

- > Passed on Oct 19, 2012, implemented on Sept 1, 2015.
- For all Rutgers faculty & scholars including graduate students & postdocs.
- Requires that RU authors deposit legal copies of scholarly articles into SOAR at the time of the article's final acceptance for publication, at no cost to them, making scholarship freely accessible to the public.
- Showcases all university scholarship in one place, preserves access over time, allows authors to retain rights to their works, and ensures greater visibility & impact for Rutgers research worldwide.
- http://www.libraries.rutgers.edu/researchers/open\_access

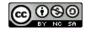

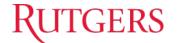

### **SOAR (Scholarly Open Access at Rutgers)**

http://soar.rutgers.edu

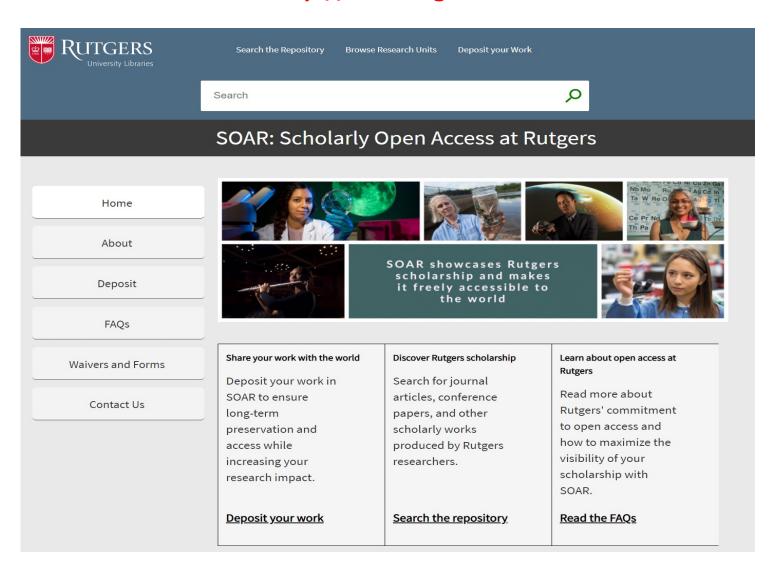

# **RUTGERS**

# **ORCID**

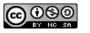

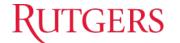

#### What Is ORCID?

- ORCID stands for Open Researcher and Contributor D.
- It provides a unique digital identifier that distinguishes a researcher from those with same or similar names.
- ORCID iD connects researchers and their research activities throughout their careers.
- > Sample ORCID iD: 0000-0003-0757-1837
- ORCID is the organization; ORCID iD is the unique identifier.

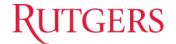

## Why ORCID?

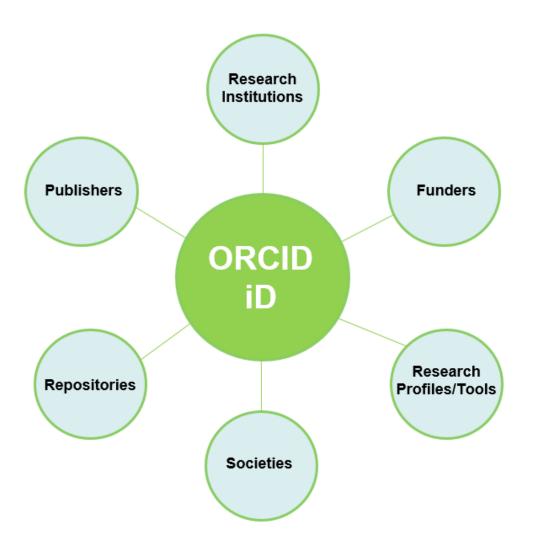

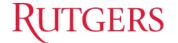

### **ORCID@Rutgers**

https://www.libraries.rutgers.edu/research-tools-and-services/research-impact/orcid

# Research Tools and Services

Citation Management Copyright Guidance Research Impact Overview ORCID Research Data Services NIH Public Access Policy Open Access Scholarship Tutorials in Information Literacy and **Critical Thinking** Tutorials in Health Sciences Research Skills Get help now Ask a Librarian ☑ Research Guides

HOME / RESEARCH TOOLS AND SERVICES / RESEARCH IMPACT

#### **ORCID**

ORCID® provides a persistent digital identifier that distinguishes you from other researchers and allows you to connect easily to funding agencies, publishers, and collaborators. Enhancing your Rutgers directory listing with your ORCID id raises the visibility of your researcher profile and helps build an integrated Rutgers research environment.

▶ Learn more about the benefits of ORCID for researchers

## Create or connect an ORCID iD at Rutgers

Log into your Rutgers Personal Contact Information page and follow the prompts to create your ORCID iD or to connect an existing iD to your Rutgers information. Creating your ORCID iD via Rutgers will allow your ORCID iD to display in the Rutgers Directory and other Rutgers systems, and will allow you to sign on to ORCID and other systems (e.g., manuscript and grant submission systems) with your NetID.

#### Using ORCID in SciENcv

<u>Learn how to use ORCID in SciENcv to create NIH biosketches for grant proposals</u>

#### Get help

Contact the support team at orcid@libraries.rutgers.edu

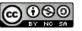

# Personal Contact Information Page (before connection)

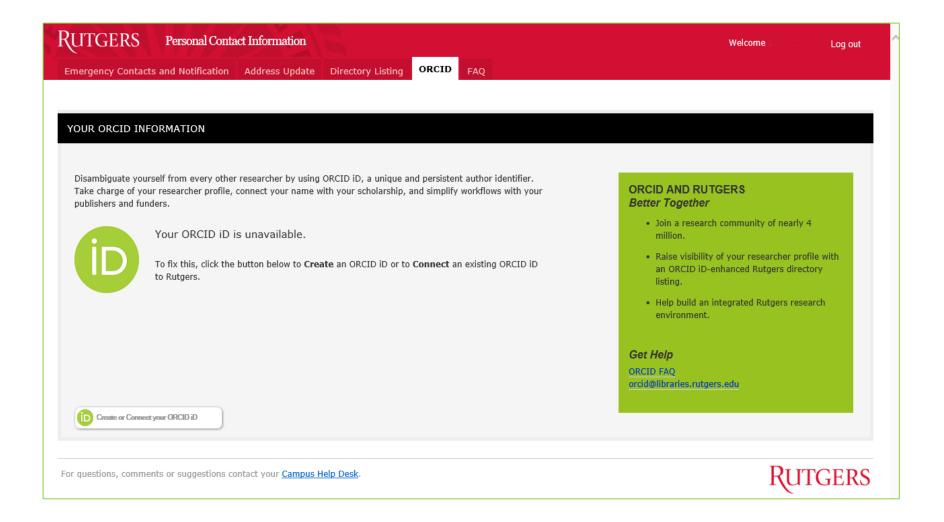

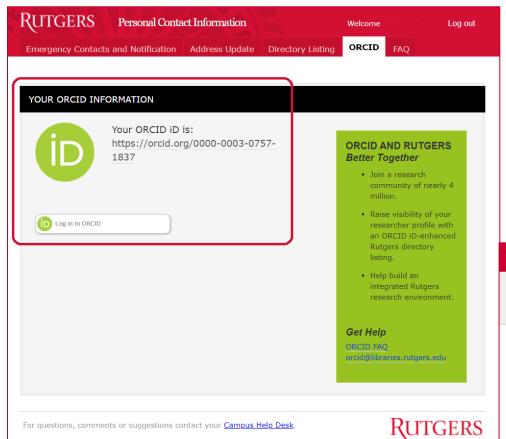

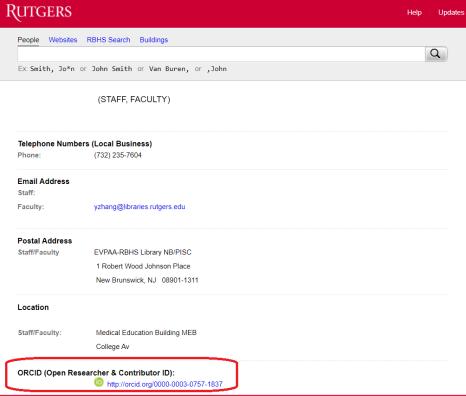

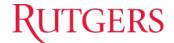

# Sign in ORCID via Rutgers NetID after Connection

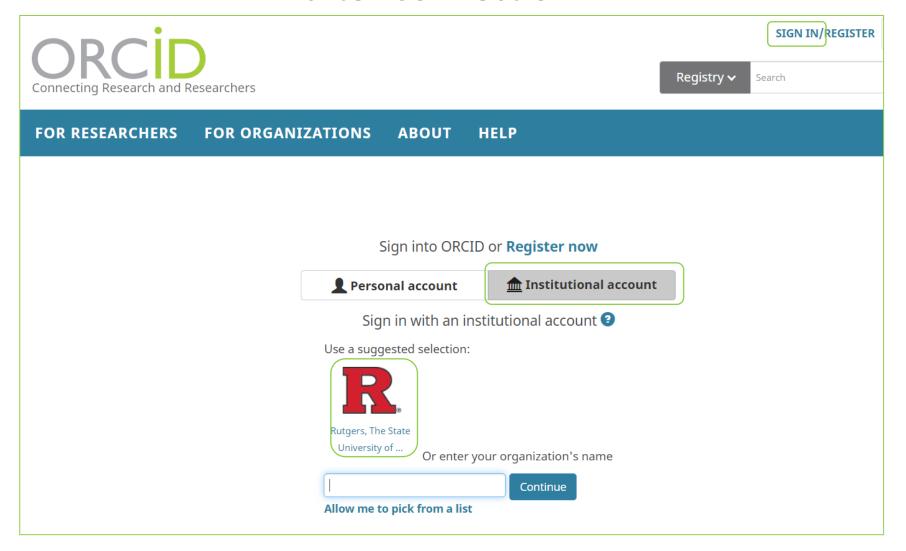

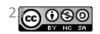

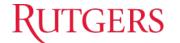

To request for a training session on any of these topics, please Ask a Librarian at

https://www.libraries.rutgers.edu/ask.

Thank you!